# D-Link **Quick Installation Guide**

This product works with the **DBT-120 following operating systems: following Windows XP, Me, 2000, 98 Second Edition, Macintosh OS X v10.2**

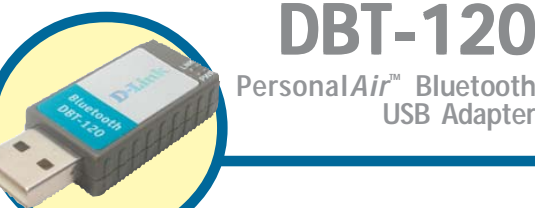

**USB Adapter**

# **Before You Begin**

You must have at least the following:

- Windows XP/Me/2000/98SE or Macintosh OS X v10.2
- One Available USB Port
- CD-ROM Drive

# **Check Your Package Contents**

These are the items included with your purchase:

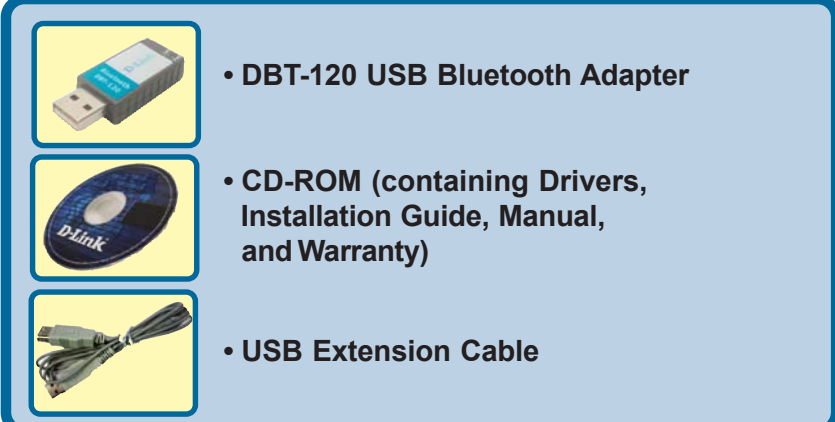

If any of the above items are missing, please contact your reseller.

**©2003 D-Link Systems, Inc. All rights reserved. Trademarks or registered trademarks are the property of their respective holders. Software and specifications subject to change without notice. DBT-120.03272003**

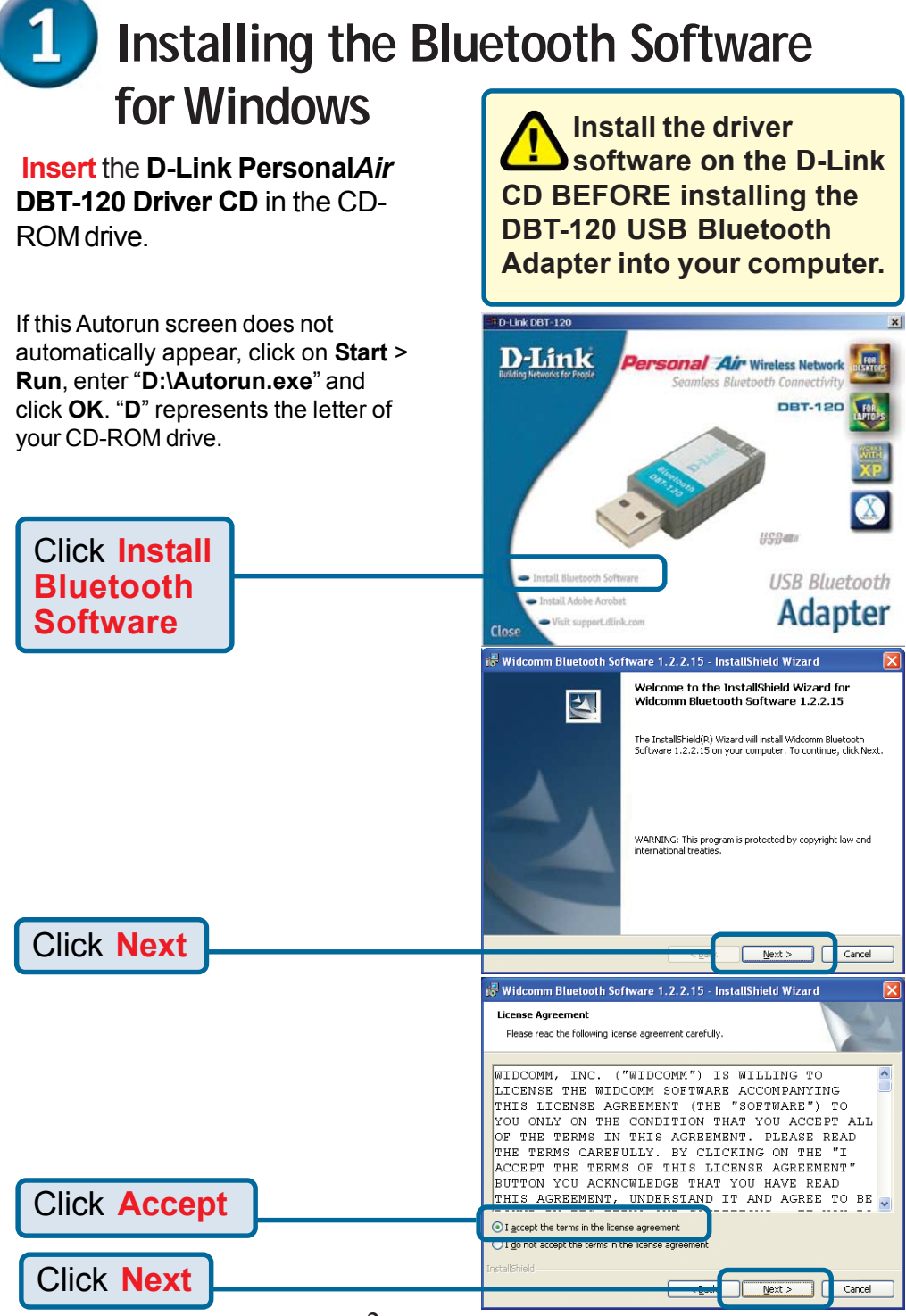

## $\mathbf{1}$ **Installing the Bluetooth Software for Windows (continued)**

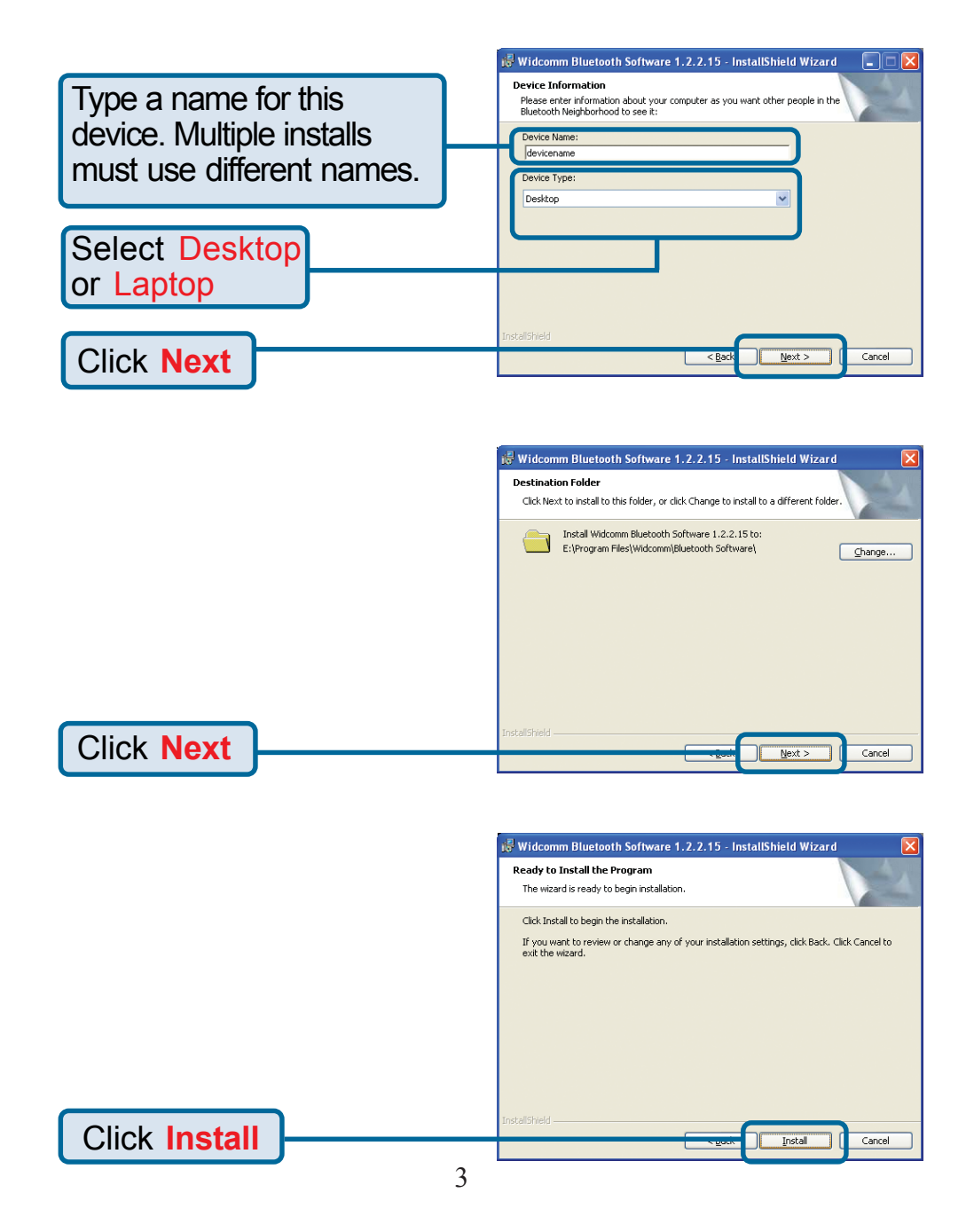

## **Installing the Bluetooth Software**  $\mathbf{1}$ **for Windows (continued)**

## **Windows XP & Windows 2000 Users**

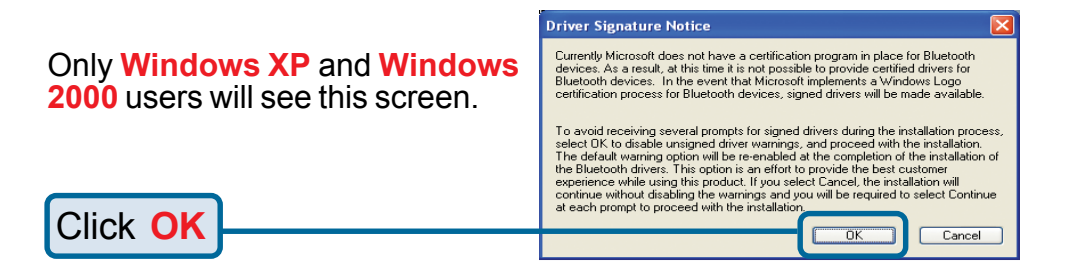

## **All Windows Users**

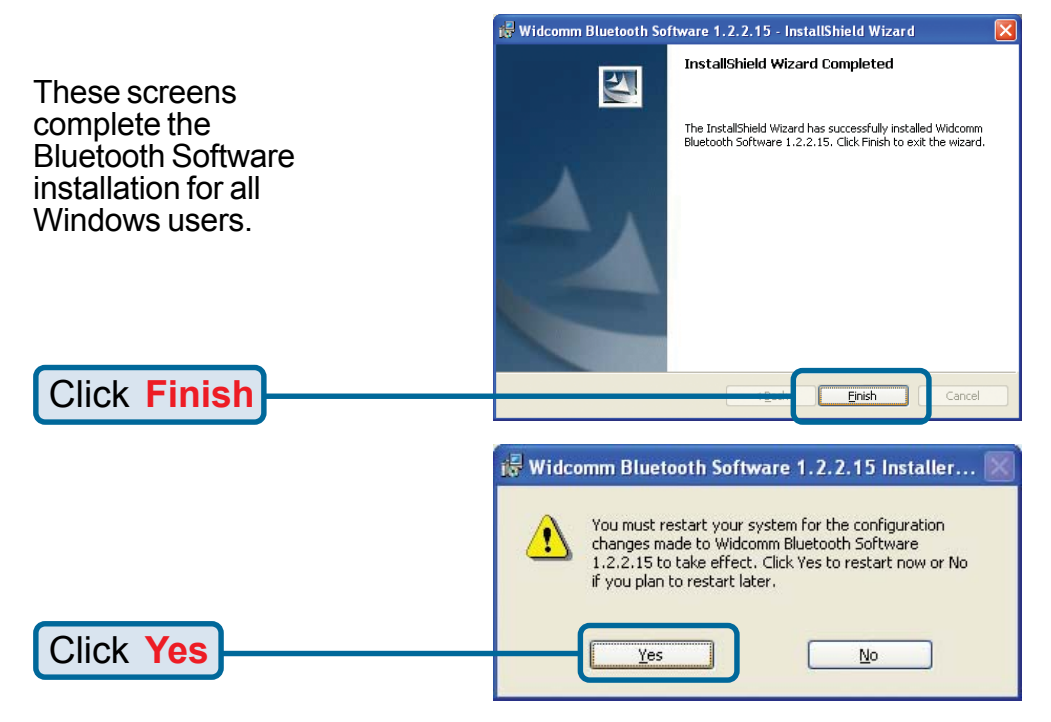

### **Installing The DBT-120 USB Bluetooth**  $\mathbf{2}$ **Adapter In Your Computer**

Once your computer has restarted, connect the DBT-120 to an available USB port on your USB host adapter or USB hub.

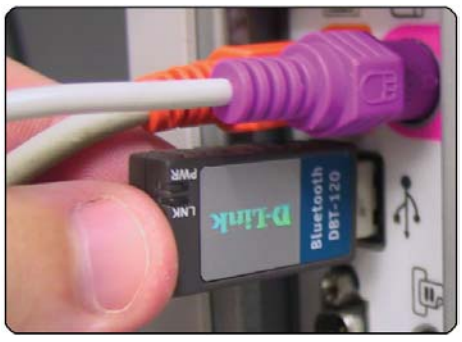

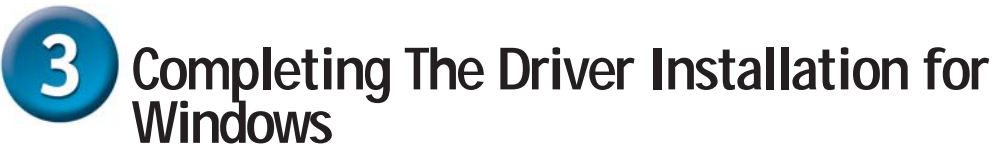

#### **Windows XP Users** und New Hardware Wiz Welcome to the Found New 47 Hardware Wizard This wizard helps you install software for: Bluetooth USB Device Firmware Downloader  $\leftrightarrow$  If your hardware came with an installation CD or floppy disk, insert it now. What do you want the wizard to do? **O** Install the software automatically (Recommended) O Install from a list or specific location [Advanced Click Next to continue Click **Next**  $\boxed{\phantom{a} \underline{\sf Next}}$  $Cancel$ **Hardware Installation** The software you are installing for this hardware:  $\sqrt{2}$ Bluetooth USB Device Firmware Downloader has not passed Windows Logo testing to verify its compatibility<br>with Windows XP. (Tell me why this testing is important,) Continuing your installation of this software may impair<br>or destabilize the correct operation of your system<br>either immediately or in the future. Microsoft strongly<br>recommends that you stop this installation now and<br>contac Click **Continue Anyway**STOP Installation Continue Anyway

### $3<sub>l</sub>$ **Completing The Driver Installation for Windows (continued)**

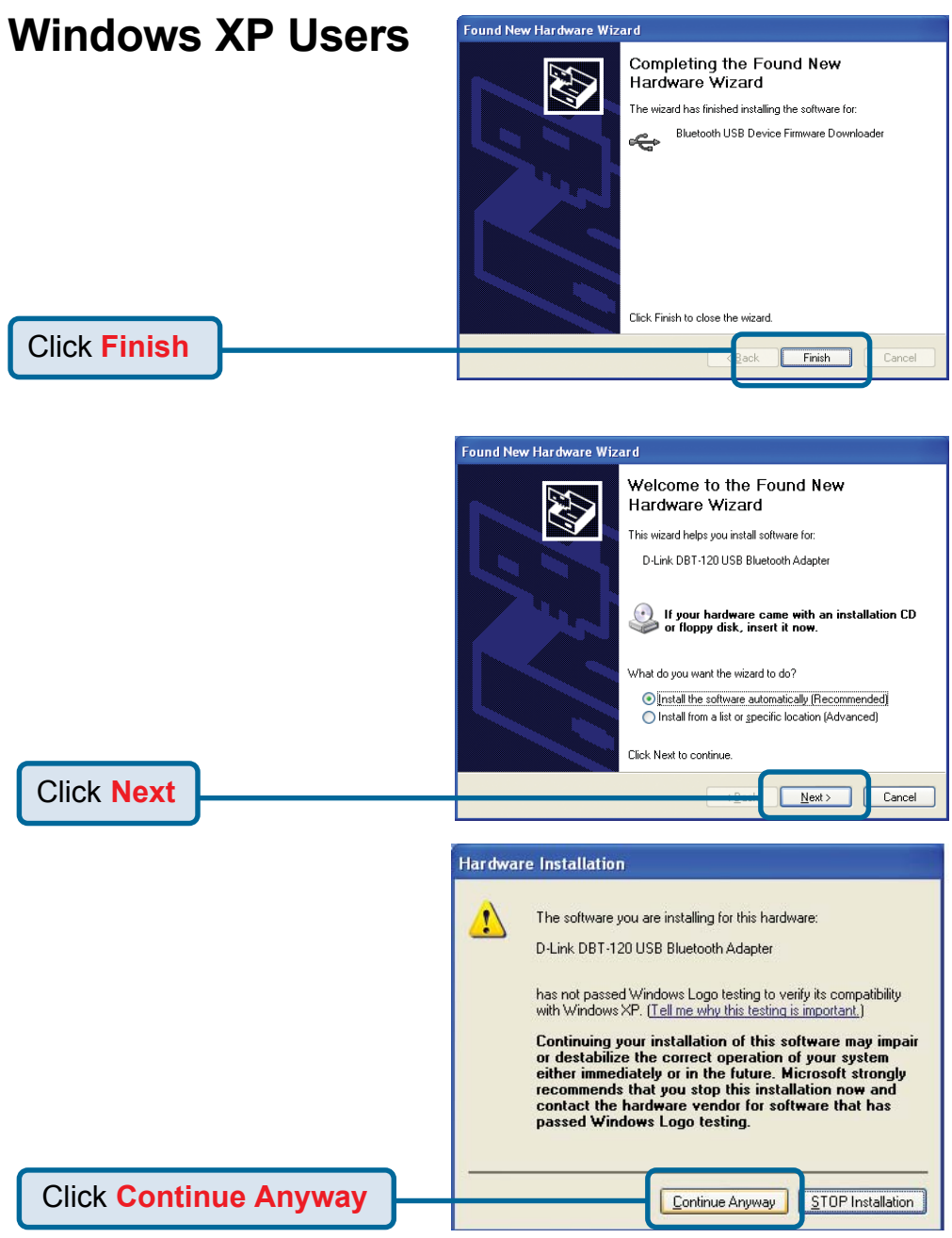

## $3<sub>l</sub>$ **Completing The Driver Installation for Windows (continued)**

**Windows XP Users** Found New Hardware Wizard Completing the Found New 47 Hardware Wizard The wizard has finished installing the software for: D-Link DBT-120 USB Bluetooth Adapter Click Finish to close the wizard. Click **Finish Finish** 

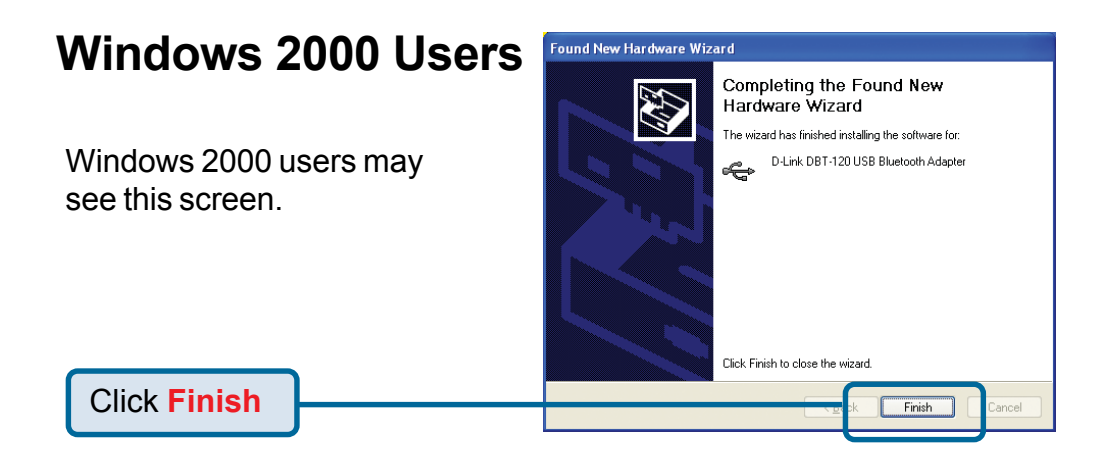

# **Completing The Driver Installation for Windows (continued)**

## **Windows Me & 98SE Users**

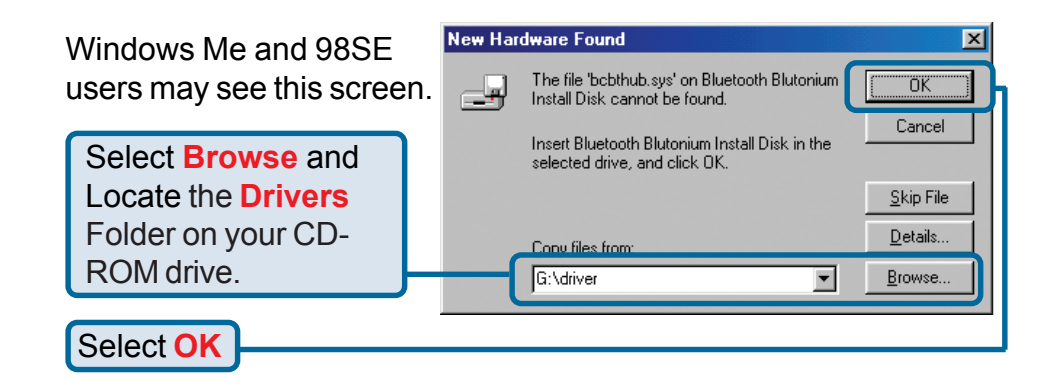

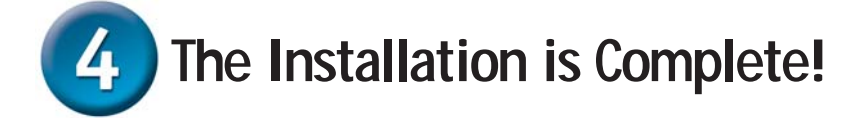

After you have completed the driver and software installation, a Bluetooth icon will appear on your desktop and in the bottom right hand corner of your desktop screen (systray). The Bluetooth icon gives you access to **My Bluetooth Places**, for configuring your Bluetooth settings.

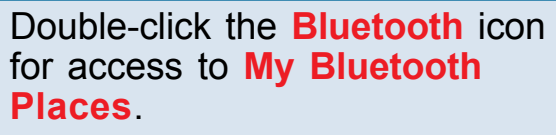

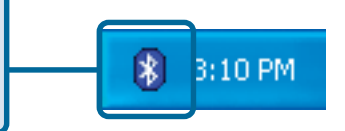

The **DBT-120 Bluetooth USB Adapter** is now able to connect to other Bluetooth adapters and your setup is complete! For detailed explanations on using the Bluetooth software for Windows, please refer to the DBT-120 Manual on the CD included with this product.

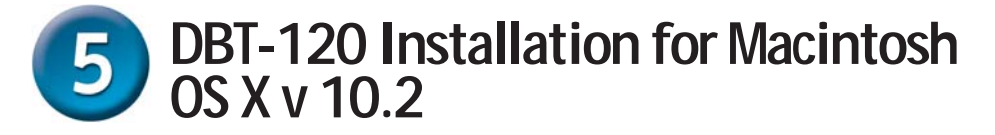

Macintosh OS X 10.2 has built-in Bluetooth support for a true plug and play experience. Simply insert the D-Link DBT-120 Bluetooth™ USB Adapter into an available USB port on your Macintosh OS X v10.2 and the installation will proceed automatically.

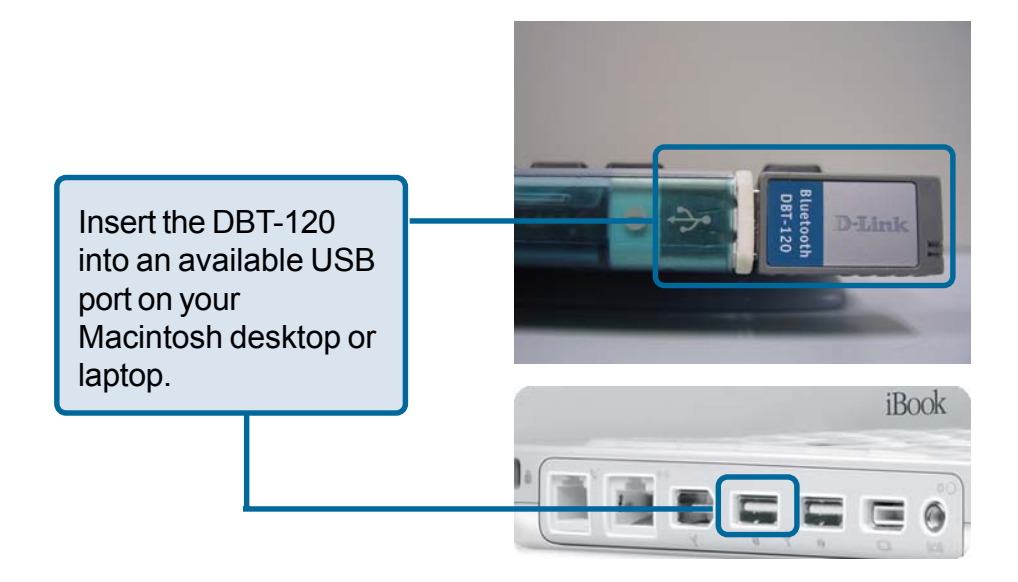

# **Technical Support**

You can find software updates and user documentation on the D-Link website.

D-Link provides free technical support for customers within the United States and within Canada for the duration of the warranty period on this product.

U.S. and Canadian customers can contact D-Link technical support through our website, or by phone.

### **Tech Support for customers within the United States:**

*D-Link Technical Support over the Telephone:* (877) 453-5465 24 hours a day, seven days a week.

*D-Link Technical Support over the Internet:* http://support.dlink.com email:support@dlink.com

### **Tech Support for customers within Canada:**

*D-Link Technical Support over the Telephone:* (800) 361-5265 Monday to Friday 8:30am to 9:00pm EST

*D-Link Technical Support over the Internet:* http://support.dlink.ca email:support@dlink.ca

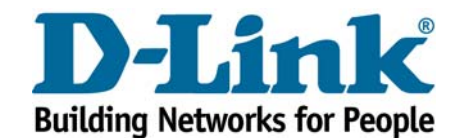